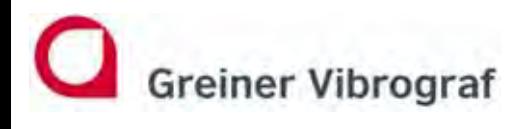

**Greiner Vibrograf AG Mittelstrasse 2 4900 Langenthal Switzerland**

**T: +41 62 923 44 33 F: +41 62 923 18 46 info@greinervibrograf.ch www.greinervibrograf.ch**

# **Compact 900**

### **Bedienungsanleitung Deutsch**

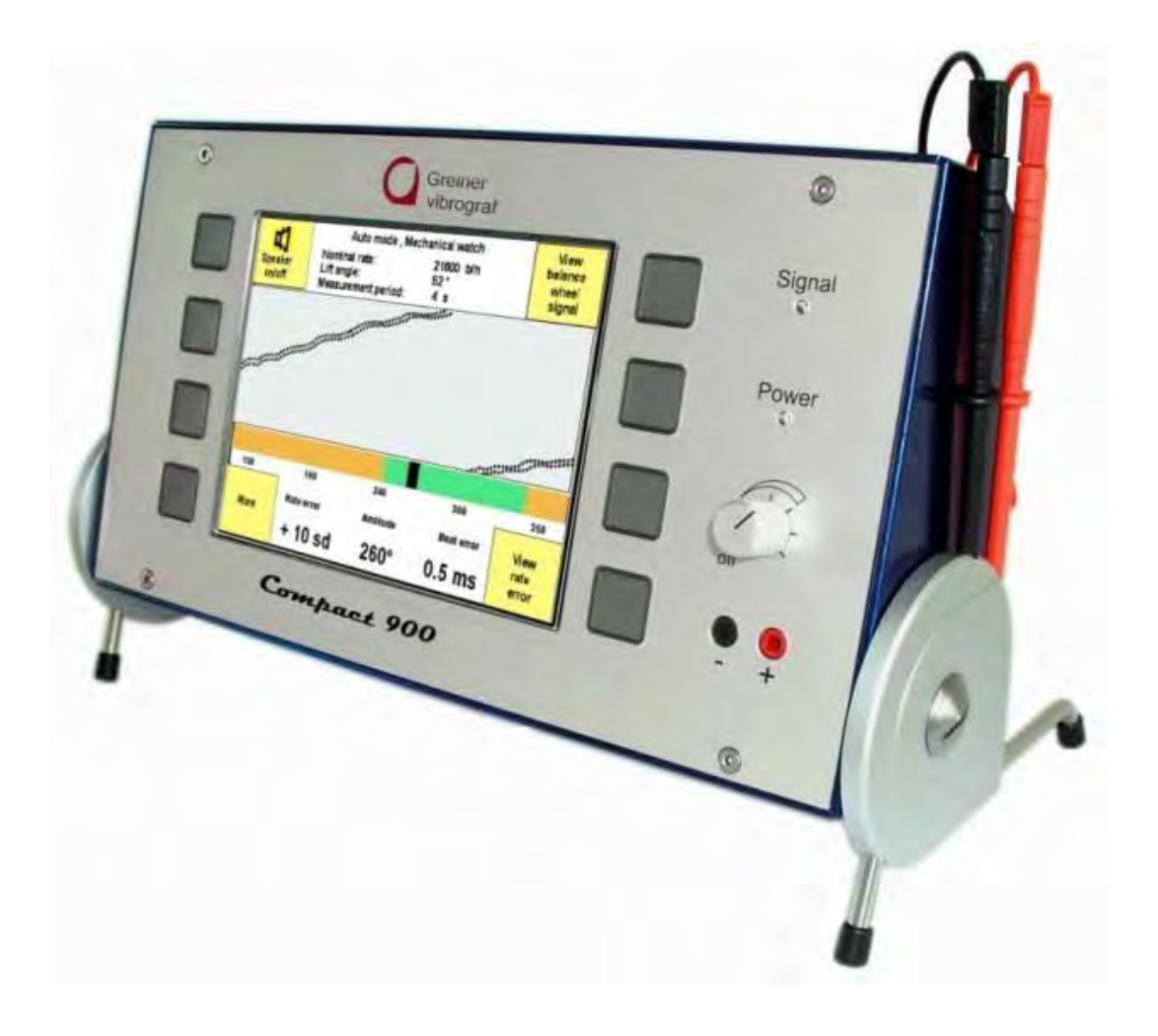

Gebrüder Boley GmbH & Co. KG Julius-Hölder-Str. 32 - D-70597 Stuttgart Tel. +49-(0)711-13271-0 - Fax. +49-(0)711-13271-90 info@boley.de - www.boley.de

**Helmut Klein GmbH Fritz-Neuert-Strasse 31 75181 Pforzheim Germany**

**Tel. +49 7231 9535 0 Fax +49 7231 9535 95 info@klein-messtechnik.de www.klein-messtechnik.de**

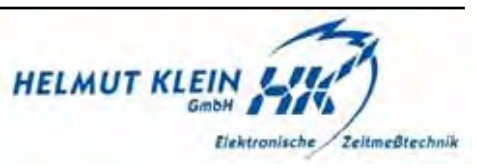

 $\overline{\phantom{0}}$ 

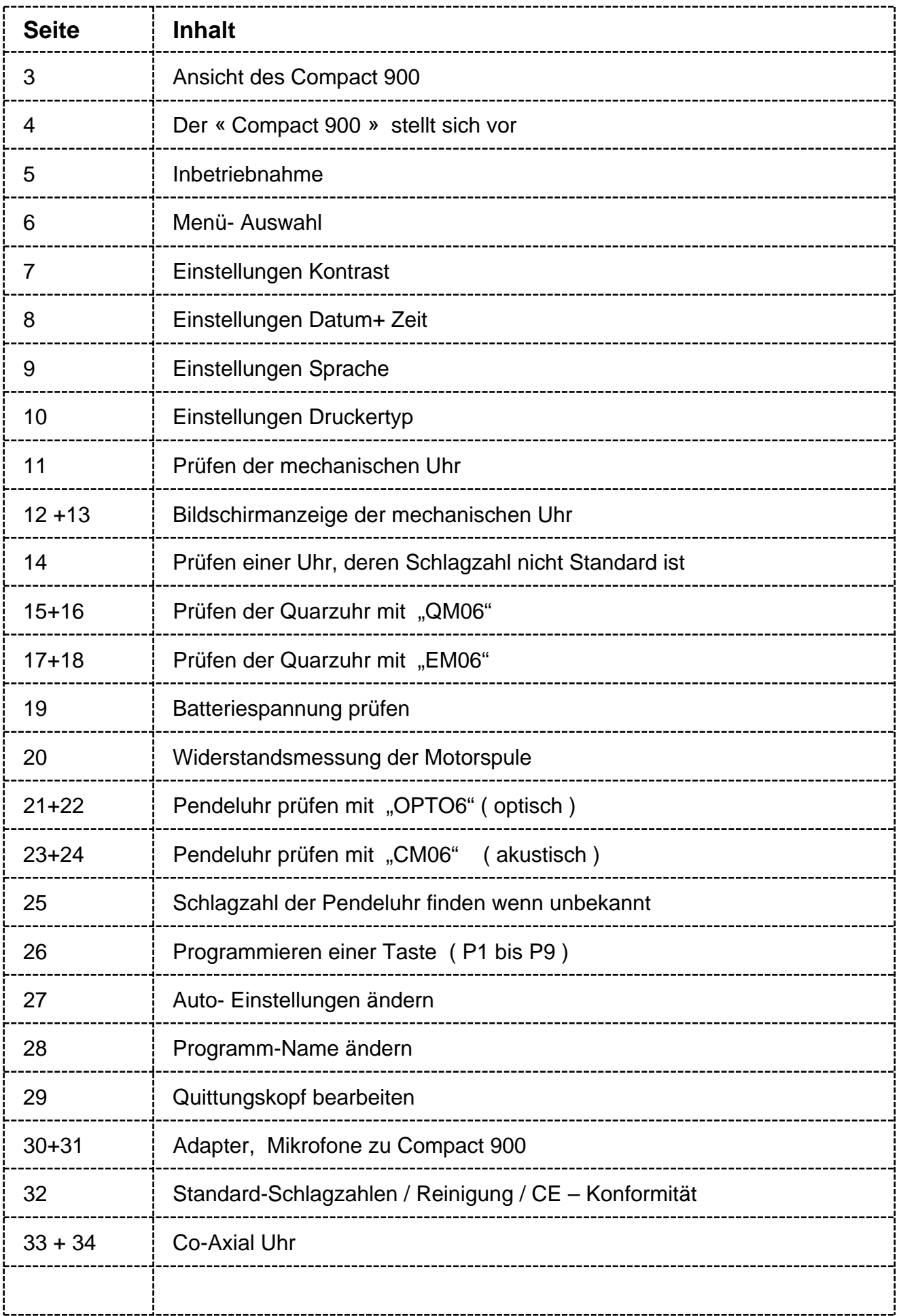

### **Front und Rückansicht des Compact 900**

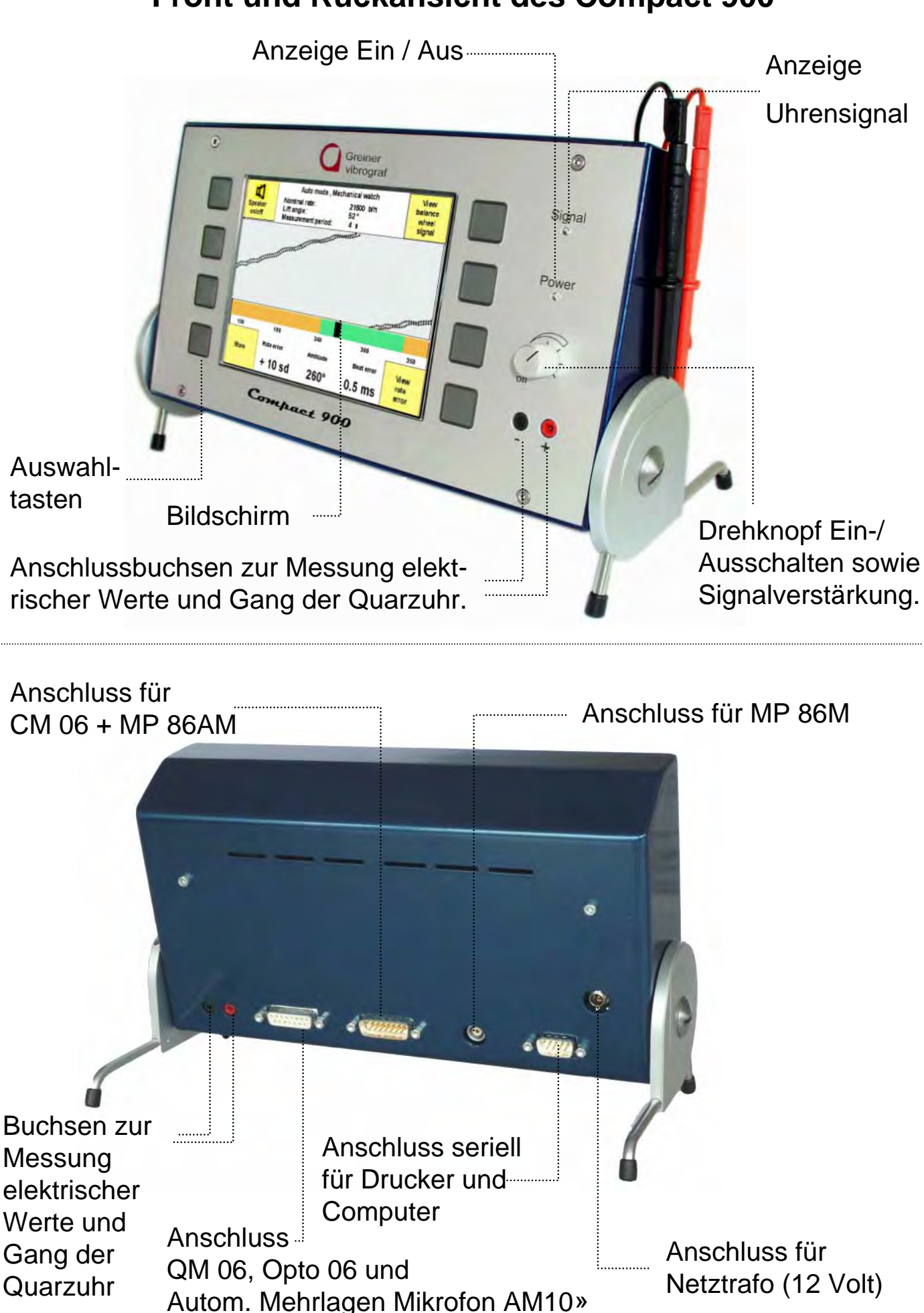

#### **Der « Compact 900 » stellt sich vor**

Der Compact 900 ist eine universell einsetzbare Zeitwaage zur Prüfung von mechanischen Uhren, Quartzuhren, Pendeluhren sowie Taschenuhren. Ausgerüstet mit: einem Farbbildschirm ( 256 ) Farben 12 x 9 cm, 8 Bedientasten zur einfachen und schnellen Wahl verschiedener Funktionen, automatischem Standby (Stromsparfunktion), wenn kein Uhrensignal während einer bestimmten Zeit gemessen wird.

#### **Mechanische Uhren (spezielles Programm für Co-Axial-Uhren)**

Grafische sowie alphanumerische Anzeige von:

Gangabweichung, Amplitude, Repère in Millisekunden,

oszillografische Anzeige des Uhrengeräusches

#### **Quartzuhren**

Grafische sowie alphanumerische Anzeige von:

Gangabweichung, Motorimpulse (induktiv )

Quartzfrequenz (akustisch)

automatische Berechnung und Anzeige der Inhibition

Stromverbrauch: Betriebsstrom , Ruhestrom

(die Speisung der Uhr ist einstellbar von 0.5 bis 3.30 Volt),

Kontrolle der Batterie sowie der Motorspule

#### **Pendeluhren**

Grafische sowie alphanumerische Anzeige von:

Gangabweichung gemessen mit Lichtschranke « Opto 06 »

oder mit akustischem Klammermikrofon « CM 06 »

automatische Berechnung und Anzeige der Schlagzahl ( wenn unbekannt ) **Resultatausdruck**

Die Resultate können mittels eines seriellen Druckers alphanumerisch ausgedruckt oder auf einen Computer « PC(result) » übertragen werden. Ihre Firmendaten (falls eingegeben) werden als Quittungskopf mit ausgedruckt.

#### **Werte auf PC übertragen:**

Die gemessenen Werte können automatisch alle ( x ) Sekunden auf den PC « PC(grafic) » übertragen und als Langzeitgrafik dargestellt werden.

#### **Folgende Mikrofone ( Adapter ) können angeschlossen werden:**

- **MP 86** Mikrofon für mechanische Uhren in alle Positionen verstellbar
- **QM 06** Mikrofon für mechanische und Quartzuhren
- **CM 06** Klammermikrofon für Taschenuhren , Grossuhren ;Pendeluhren
- **EM 06** Uhraufnehmer mit Spiegel zur Messung elektrischer Werte von Quarzuhren

**Opto 06** Lichtschranke zur optischen Messung von Pendeluhren

### **Inbetriebnahme**

Das Gerät mit dem Netztrafo (12 Volt ) ans Netz anschliessen und mittels Drehknopf einschalten. Markierung des Drehknopfes auf 12 Uhr stellen. Nach Einschalten erscheint für ca. 6 Sek. nachfolgender Bildschirm: Das grüne Kontrollämpchen «Power» zeigt an, ob das Gerät mit Strom versorgt wird und eingeschaltet ist.

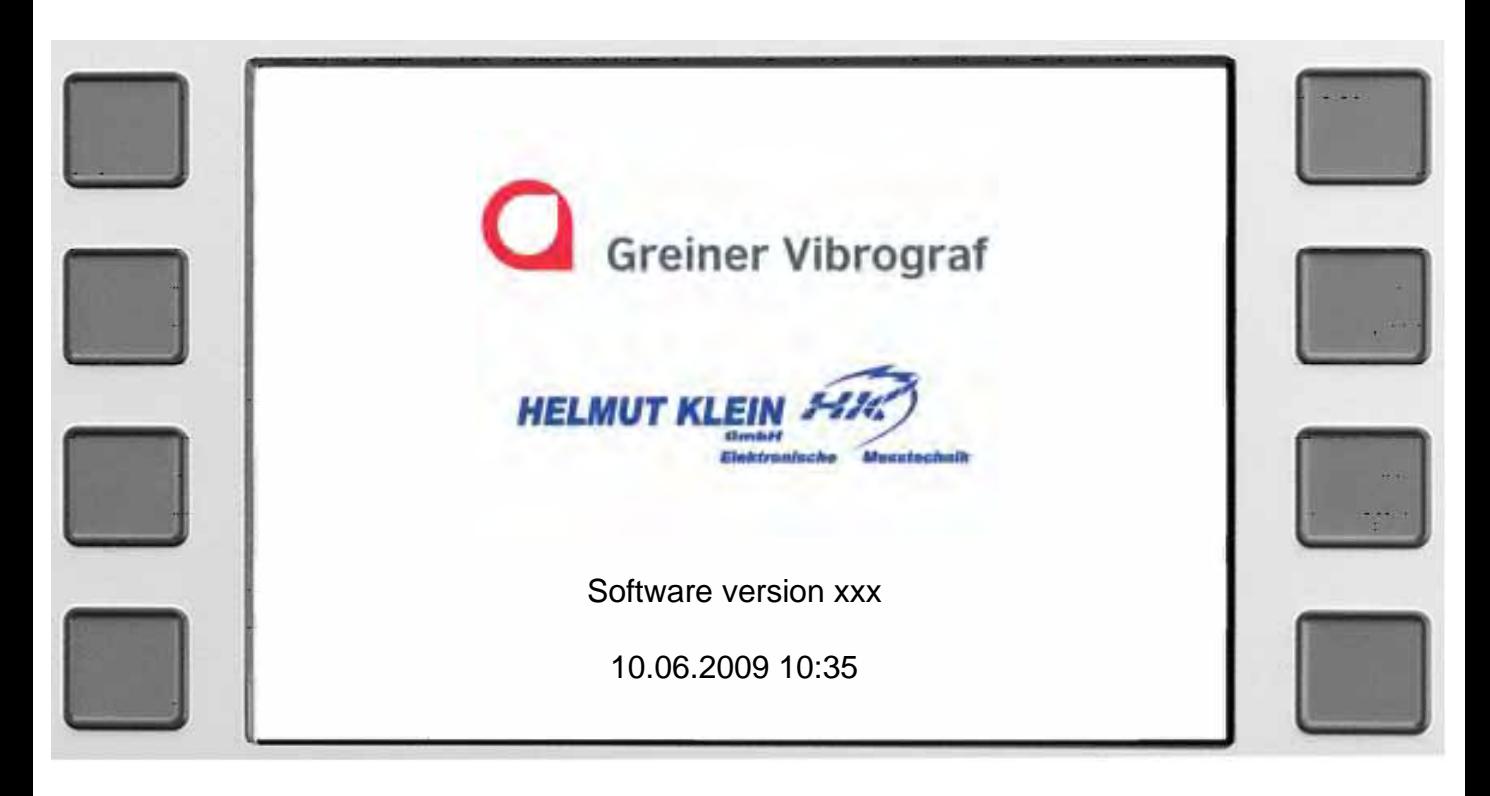

Wenn Sie Ihre Adressdaten (Quittungskopf) eingespeichert haben, zum Beispiel Name, Adresse, Tel. usw., erscheint nach dem Einschalten nicht das Greiner Logo, sondern Ihre eingespeicherten Daten.

#### **Stand-by ( Bereitschaft )**

Wenn der Compact 900 eingeschaltet ist, aber während 10 Minuten kein Uhrensignal vorhanden ist und keine Tasten betätigt werden, wird der Bildschirm automatisch abgeschaltet ( d.h. er wird schwarz ) und das Gerät geht in Bereitschaftsmodus ( Stand.by, Sparmodus ) Das grüne Kontrolllämpchen «Power» bleibt eingeschaltet und zeigt an, dass das Gerät mit Strom versorgt wird und jederzeit aktiviert werden kann. Um den Compact 900 wieder zu aktivieren, einfach eine beliebige Taste drücken.

### **Menü- Auswahl**

#### **Menü nach dem Einschalten**

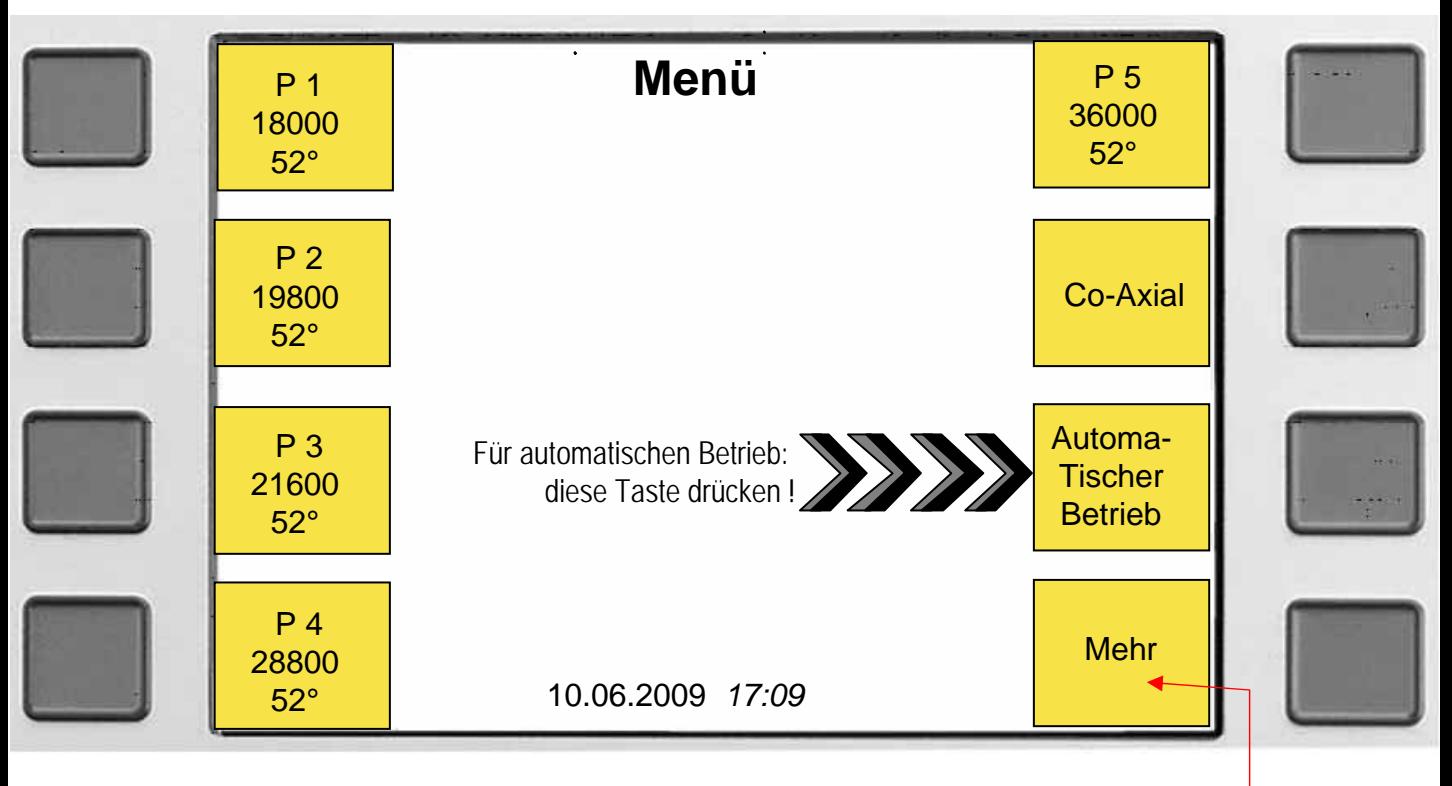

*Taste drücken zur Umschaltung zwischen diesen 2 Menüs*

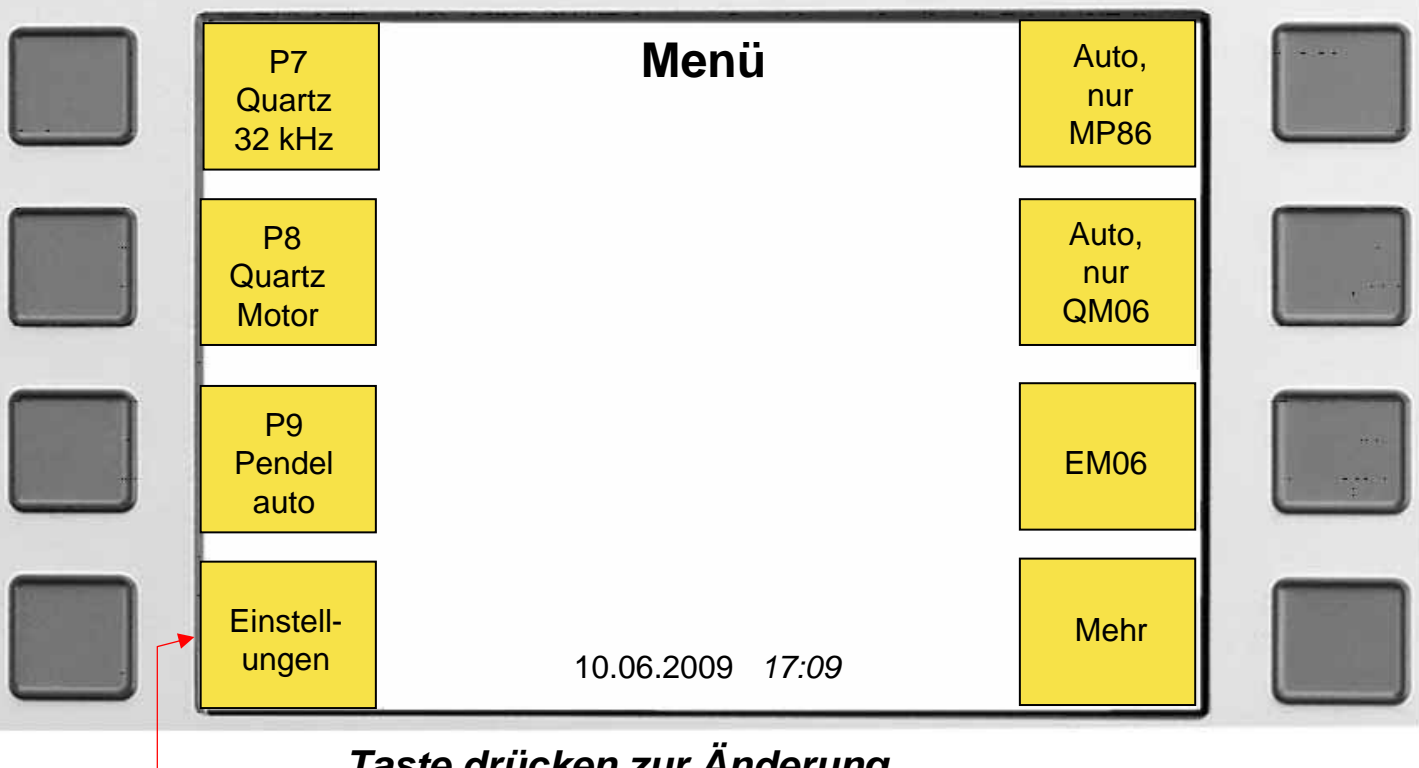

*Taste drücken zur Änderung verschiedener Einstellungen* 

### **Einstellungen**

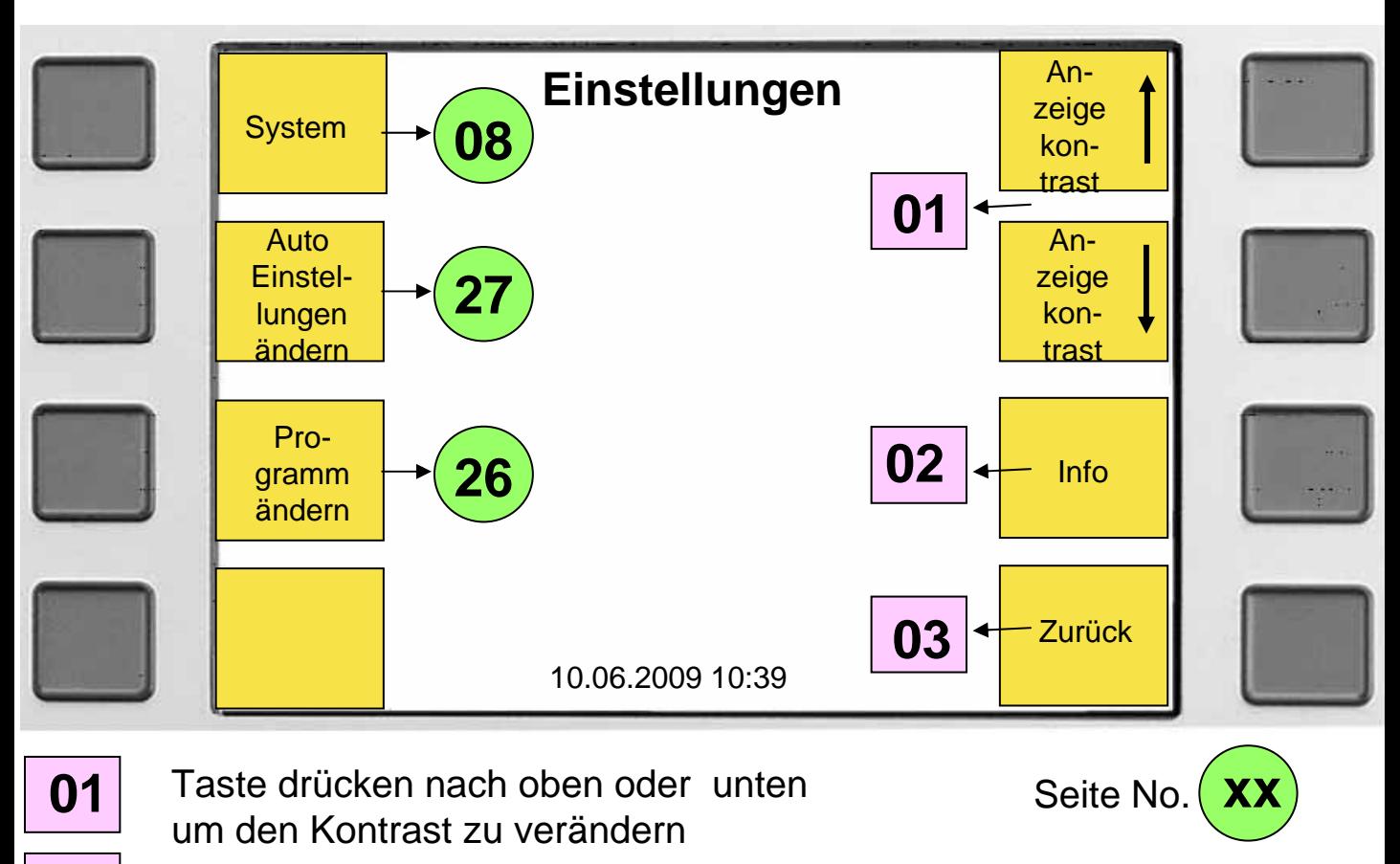

**02** Taste drücken zur Anzeige der Software-Version.

**03** Taste drücken zur Rückkehr in das vorherige Menü.

#### Taste für weitere Systemeinstellungen

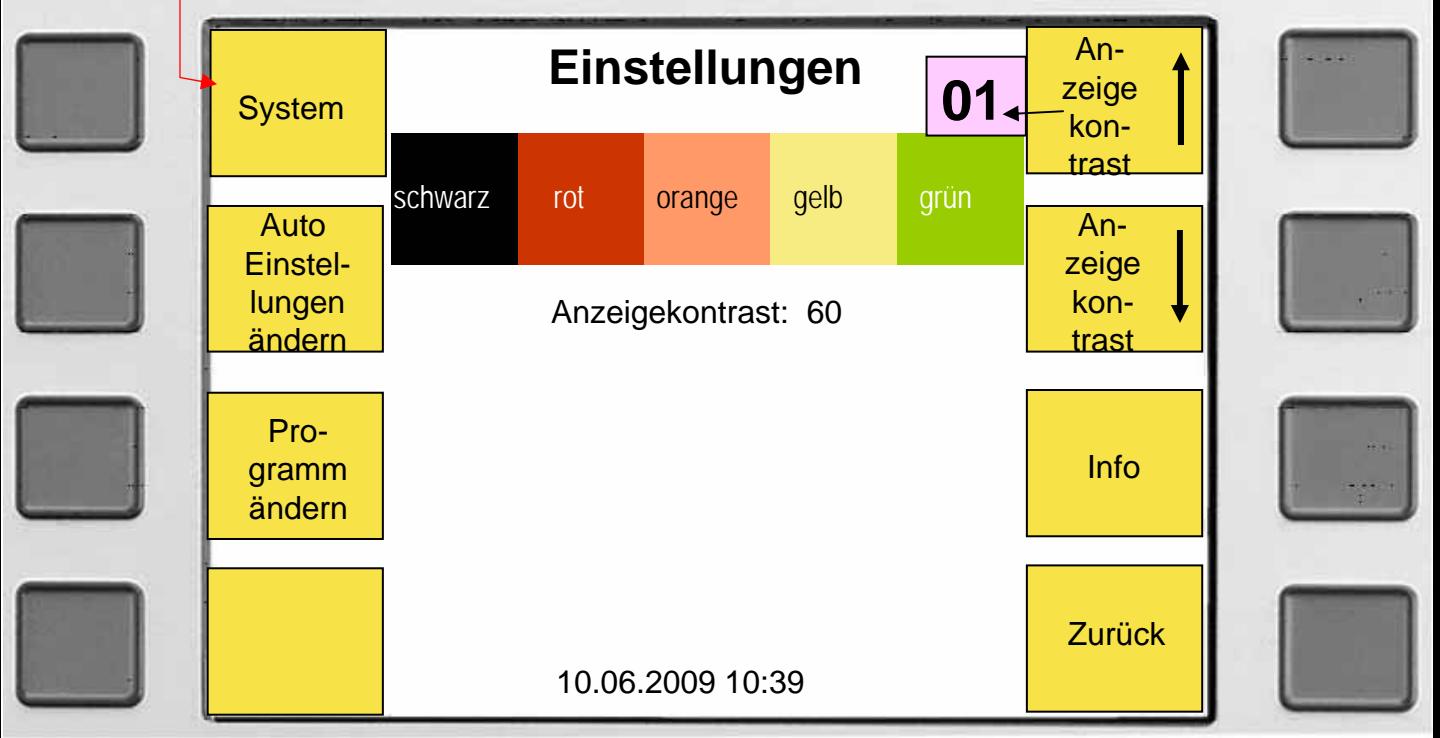

## **System / Datum / Zeit**

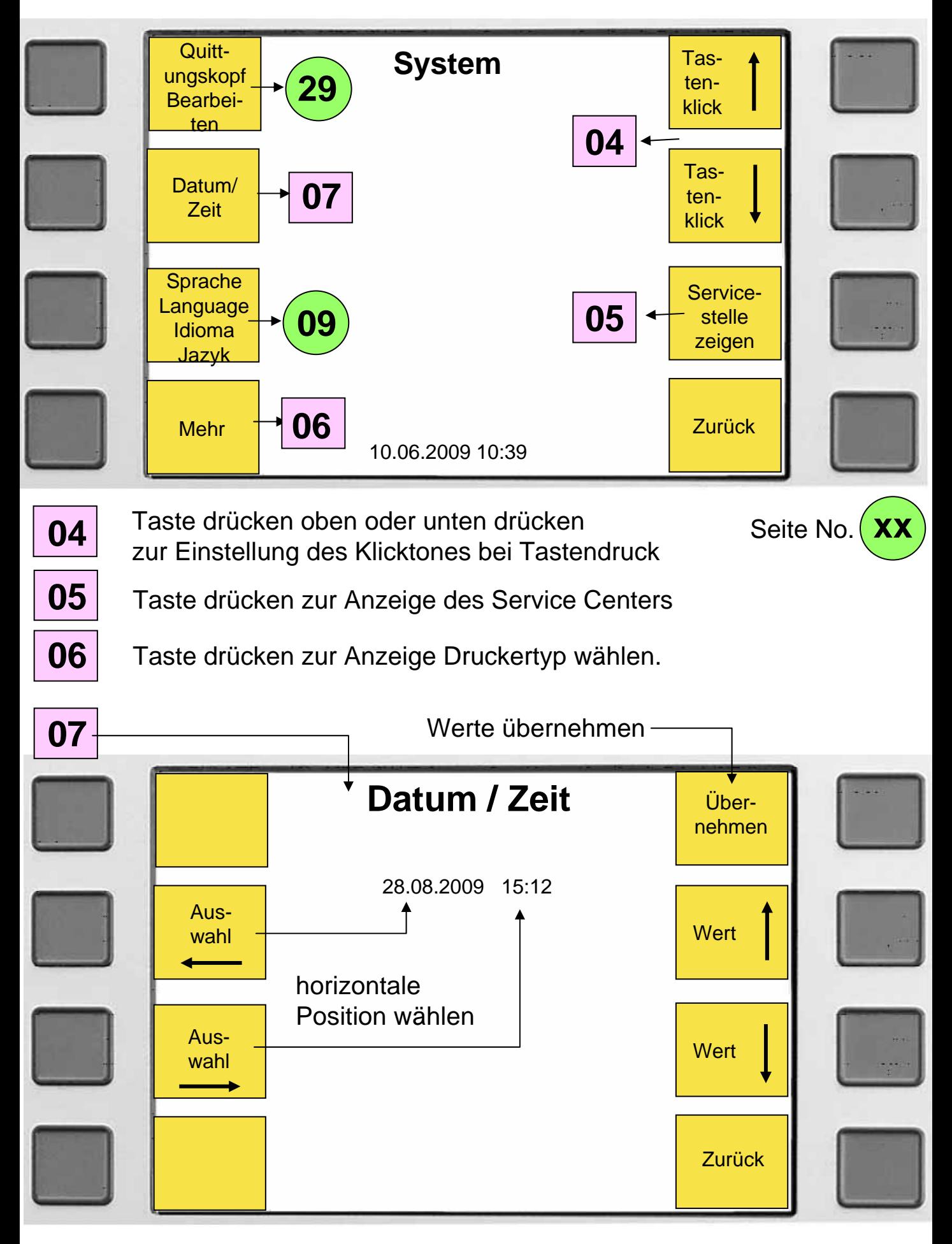

### **Sprache wählen**

#### **Menü nach dem Einschalten**

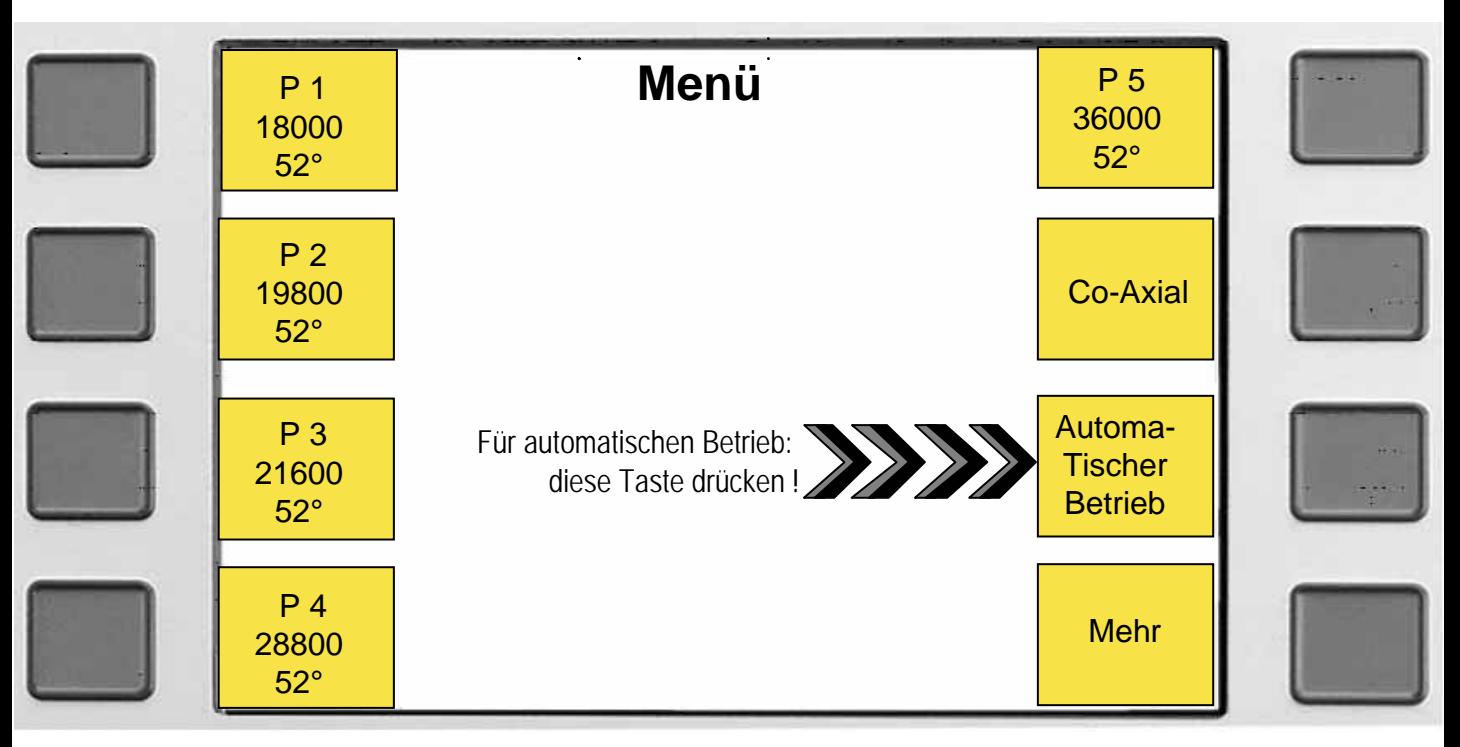

#### **Zur Auswahl der Sprache nacheinander folgende Tasten drücken.**

- *1. Taste ( Mehr ) 2. Taste ( Einstellungen ) 3. Taste ( System )*
- *4. Taste ( Sprache ), das folgende Menü erscheint.*

#### *Mit diesen Tasten die Sprache wählen.*

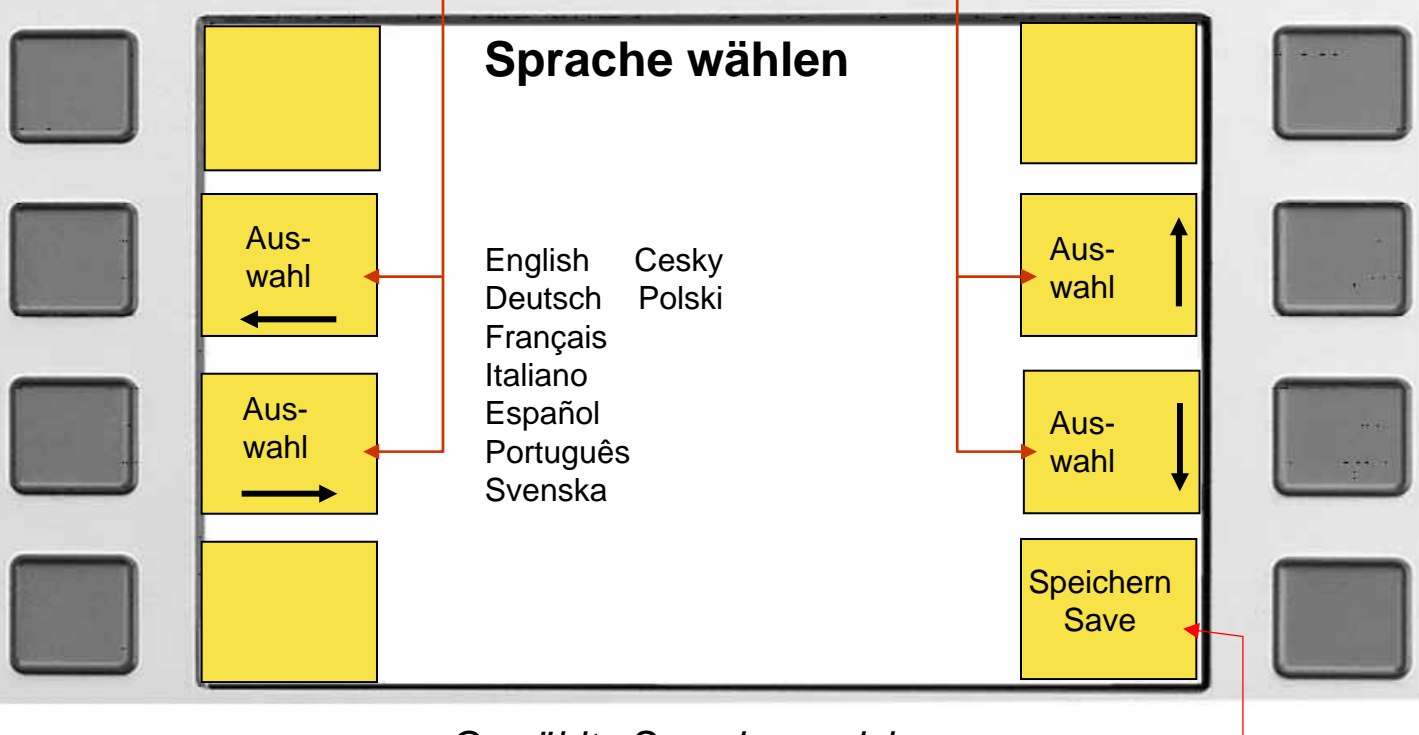

*Gewählte Sprache speichern*

### **Druckertyp wählen**

#### **Menü nach dem Einschalten**

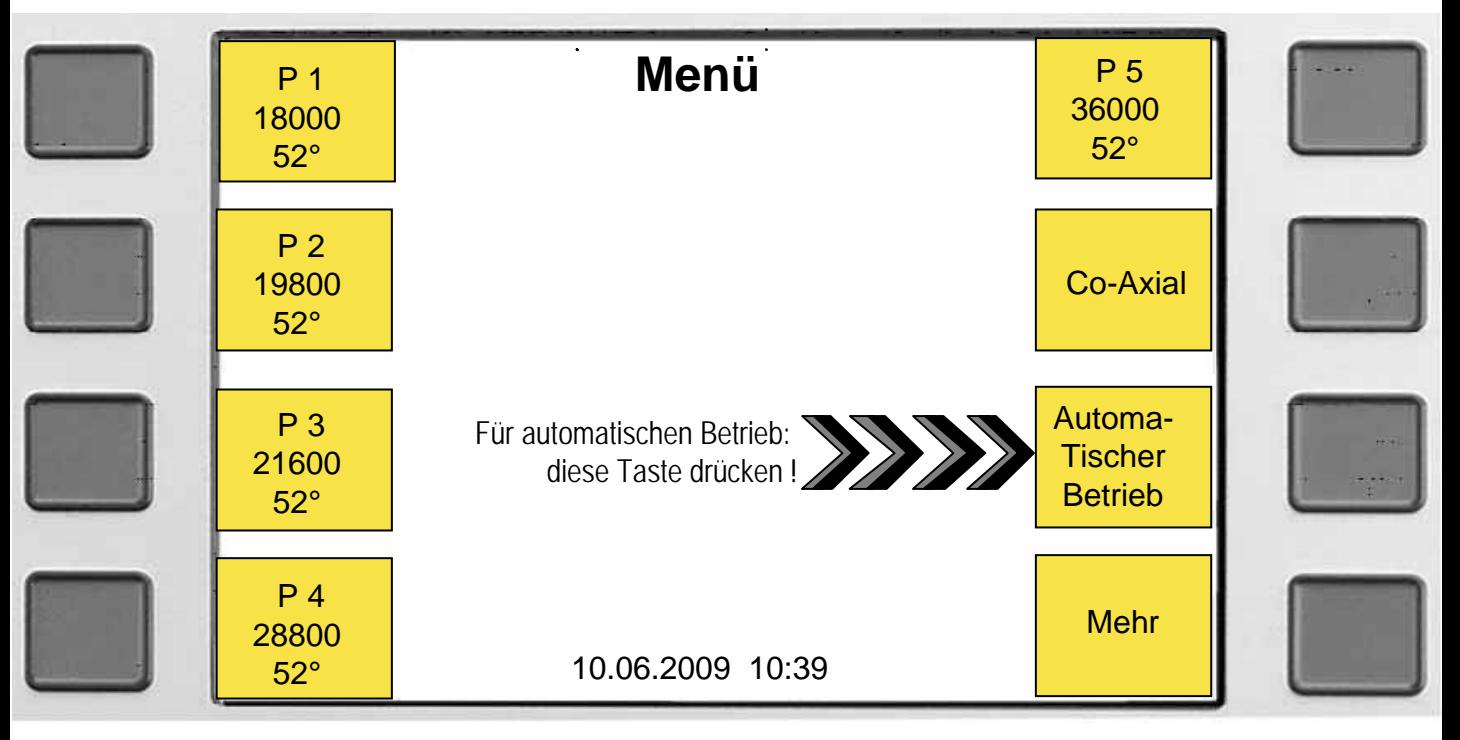

#### **Zur Auswahl des Druckertyps nacheinander folgende Tasten drücken.**

*1. Taste ( Mehr ) 2. Taste ( Einstellungen ) 3. Taste ( System ) 4. Taste ( Mehr ) 5. Taste ( Druckertyp wählen), das folgende Menü erscheint.*

*Mit diesen Tasten den Drucker wählen.*

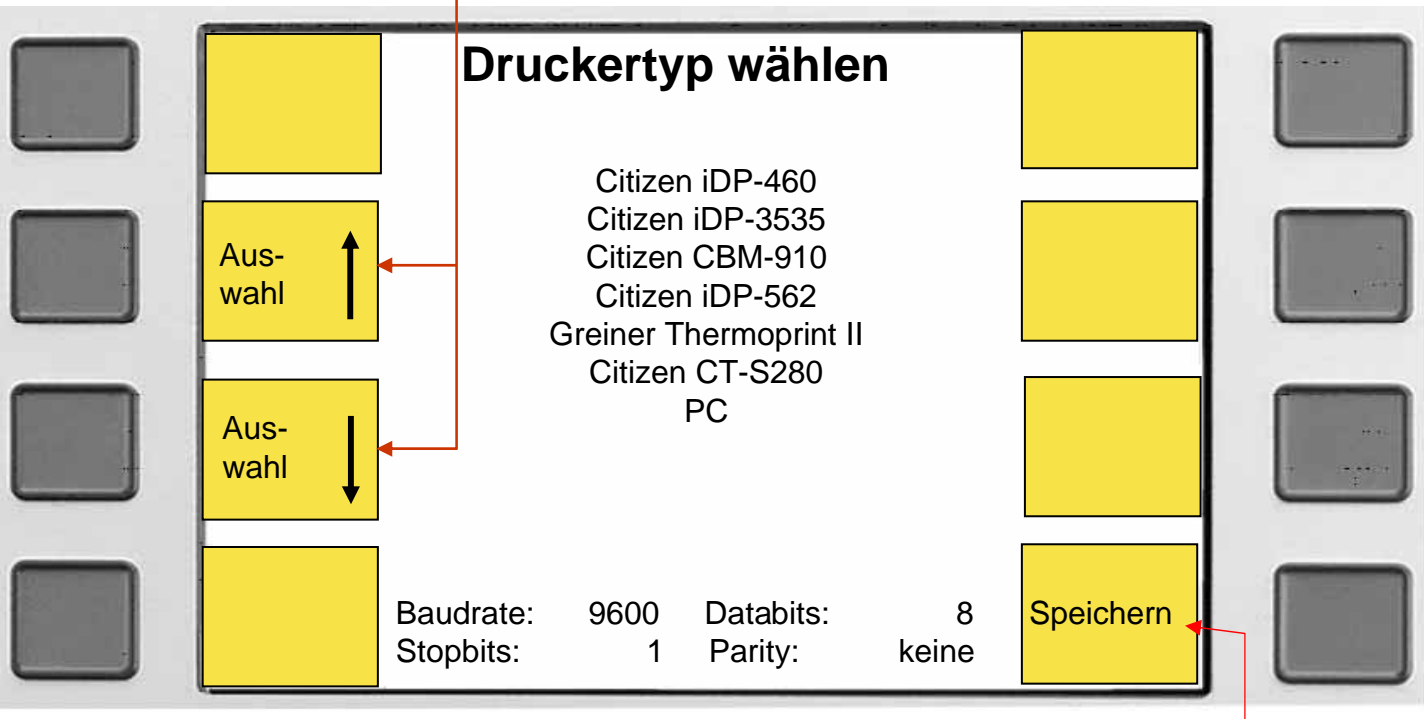

*Gewählten Drucker speichern.*

### **Prüfen der mechanischen Uhr**

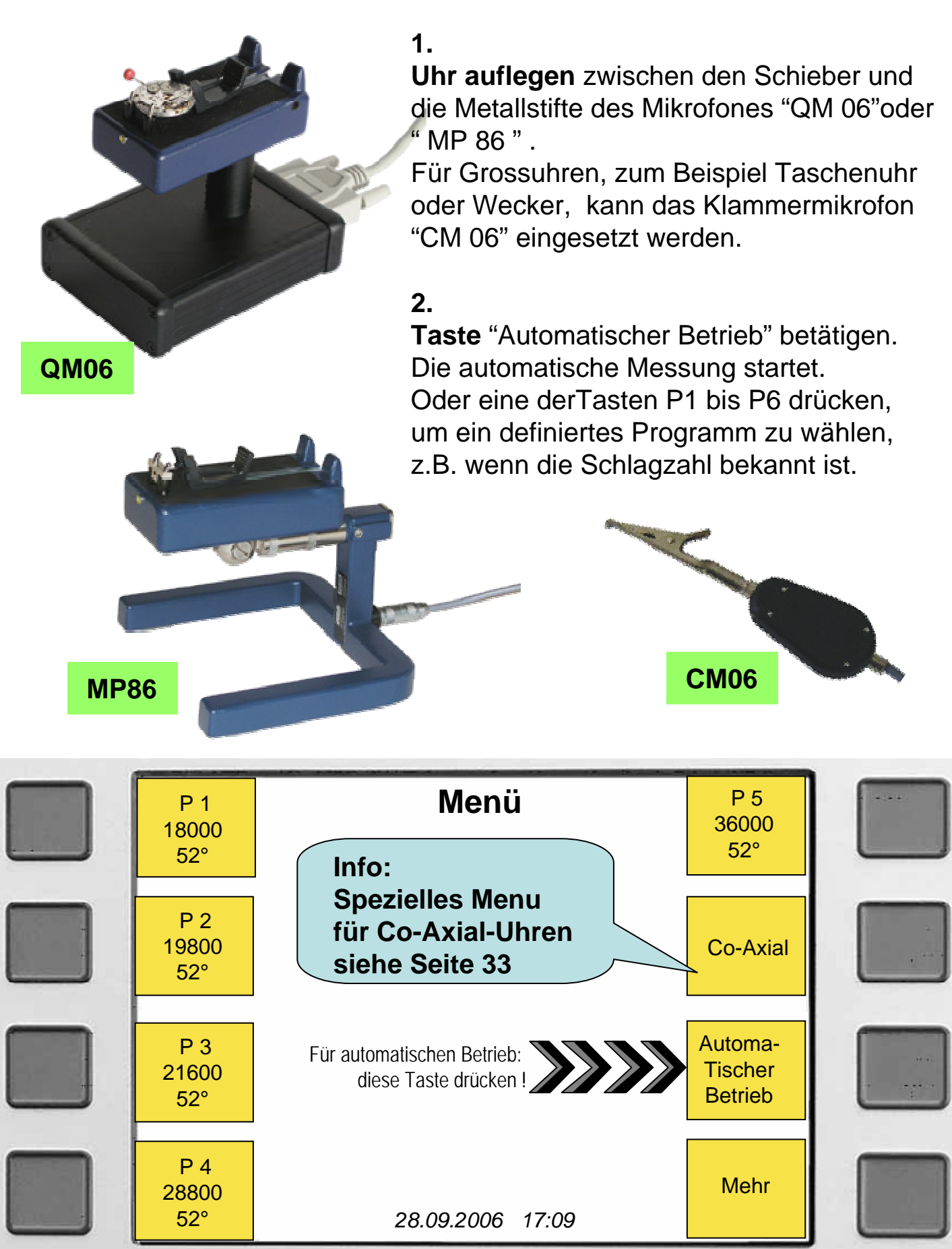

### **Die Anzeigen bei Messung der mechanischen Uhr.**

Während der Messung kann wahlweise die Gangabweichung, das Gangdiagramm oder das Hemmungsgeräusch angezeigt werden. Standardmäßig wird das Gangdiagramm angezeigt.

*Grafische Anzeige des Ganges der Uhr*

![](_page_11_Figure_3.jpeg)

*Taste drücken zur Anzeige des nächsten Bildschirmes.*

*Taste drücken zur Anzeige des vorherigen Bildschirmes.*

![](_page_11_Figure_6.jpeg)

*Taste drücken* 

*zum Wechsel zwischen Ein- oder Zwei- Pulsdiagramm*

### **Die Anzeigen bei Messung der mechanischen Uhr.**

![](_page_12_Figure_1.jpeg)

#### **Bemerkung:**

**Ein Amplitudenwert von weniger als 130° wird angezeigt (< 130°) Ein Amplitudenwert höher als 350° wird angezeigt (> 350°)**

*Taste drücken zur Anzeige des nächsten Bildschirmes.*

*Taste drücken zur Anzeige des Hemmungsgeräsches*

![](_page_12_Figure_6.jpeg)

*Taste drücken zur Anzeige des vorherigen Bildschirmes.*

### **Prüfen einer Uhr, deren Schlagzahl nicht Standard ist**

Wenn die Uhr keine Standardschlagzahl hat ( p.32 ) oder die Gangabweichung 300 s/d übersteigt, erscheint folgender Bildschirm:

![](_page_13_Figure_2.jpeg)

*Hier erscheint die gemessene Schlagzahl.*

*Taste drücken zur Anzeige des nächsten Bildschirmes.*

![](_page_13_Figure_5.jpeg)

### **Prüfen der Quarzuhr mit "QM 06"**

![](_page_14_Picture_1.jpeg)

**Uhr auflegen** zwischen den Schieber und die Metallstifte des Mikrofones "QM 06" Taste "Automatischer Betrieb" drücken zum Starten der automatischen Messung der Motorimpulse.

Zur manuellen Messung der Quarzfrequenz oder der Motorimpulse zuerst Taste " Mehr" **QM 06** danach Taste "P7" oder "P8" drücken.

Die Metallstifte empfangen akustisch die 32 kHz Frequenz des Quarzes, wenn die Schwingungen genügend zum Uhrgehäuse übertragen werden. Die Motorimpulse werden durch den induktiven Empfänger im Innern des Mikrofons gemessen. **The Contract of Allen and Mikrofons gemessen. "P8"** 

![](_page_14_Figure_5.jpeg)

Taste "EM 06" drücken zur Messung von: Gang der Quarzuhr, Stromverbrauch, (Betriebsstrom und Ruhestrom), Widerstand der Motorspule und der Batteriespannung.

**EM 06**

### **Prüfen der Quarzuhr mit "QM06"**

![](_page_15_Figure_1.jpeg)

*Dies erscheint bei einer Uhr mit einer Impulsfolge länger als 1 Sek. z.B ( 5,10,20,60 ).*

*Anzeige des nächsten Menüs.*

![](_page_15_Figure_4.jpeg)

*Taste drücken zur Anzeige des oberen Menüs.*

### **Prüfen der Quarzuhr mit "EM 06"**

Uhraufnahme "EM 06" mit Buchsen ( + ) ( - ) des Compact 900 verbinden, Quarzuhr ohne Batterie auf "EM 06" legen. roter Kontaktbügel auf plus (+) und blauer auf Masse (-) der Uhr aufsetzen. Die Messung kann auch ohne "EM 06" mit den Prüfkabeln durchgeführt werden.

![](_page_16_Picture_2.jpeg)

Im Hauptmenü Taste "EM 06" drücken, um in das folgende Menü zu gelangen. Hier die entsprechende Taste drücken zur Messung von: Stromverbrauch und Gang der Uhr, Widerstand der Motorspule oder Batteriespannung

#### **Diese Taste drücken zur Anzeige des Diagramms**

![](_page_16_Figure_5.jpeg)

### **Prüfen der Quarzuhr mit "EM06"**

![](_page_17_Picture_133.jpeg)

*Diese Taste drücken zur Anzeige des folgenden Menüs.*

![](_page_17_Figure_3.jpeg)

*Taste drücken zur Anzeige des oberen Menüs.*

### **Batteriespannung prüfen**

Im Hauptmenü Taste "EM06" drücken, um in das folgende Menü zu gelangen. Hier die Taste "Batteriespannung" drücken zur Messung der Batteriespannung.

![](_page_18_Figure_2.jpeg)

Prüfkabel mit Buchsen (+) (-) des Compact 900 verbinden. Mit roter Prüfspitze die positive Seite (+) und mit schwarzer Prüfspitze die negative Seite (-) der Batterie berühren. Aktuelle Spannung der Batterie wird angezeigt.

![](_page_18_Figure_4.jpeg)

*Taste drücken zur Anzeige des oberen Menüs.*

### **Widerstandsmessung der Motorspule**

Im Hauptmenü Taste "EM06" drücken, um in das folgende Menü zu gelangen. Hier die Taste "Motorspulenwiderstand" drücken zur Messung des Motorspulenwiderstandes.

![](_page_19_Figure_2.jpeg)

Prüfkabel mit Buchsen ( + ) ( - ) des Compact 900 verbinden. Die beiden Enden der Prüfspitzen kurzschliessen( zusammen verbinden ) und die Taste "Nullabgleich" drücken. Es wird ( 0 Ohm) angezeigt. Nun mit den Prüfspitzen die Enden der Motorspule berühren. Der aktuelle Widerstand der Spule wird angezeigt.

![](_page_19_Figure_4.jpeg)

*Taste drücken zur Anzeige des oberen Menüs.*

### **Pendeluhr prüfen mit "Opto 06" (optisch)**

Zum starten der Messung:

Diese Taste drücken zum automatischen Start der Messung

![](_page_20_Picture_3.jpeg)

Automatischer **Betrieb** 

oder die Taste

Auto nur Opto06

![](_page_20_Picture_7.jpeg)

Die Lichtschranke "Opto 06 " auf ein Stativ schrauben. Den Lichtstrahl nur auf eine Seite des Pendels richten. Distanz 5 - 50mm. Das Pendel soll den Lichtstrahl nur einseitig durchfahren. Die korrekte Ausrichtung kann am roten Signal des Compact 900 überwacht werden.

![](_page_20_Picture_9.jpeg)

Nach ca. 8 Sekunden erscheint folgender Bidschirm (Menü).

*Taste drücken um Schlagzahl zu akzeptieren oder zu ändern*

![](_page_20_Picture_12.jpeg)

*Taste drücken zur Berechnung einer Schlagzahl. Seite 25*

### **Pendeluhr prüfen mit "Opto 06" ( optisch )**

Grafische Anzeige der Gangabweichung mit "Opto06":

![](_page_21_Figure_2.jpeg)

#### *Taste drücken zur Anzeige des nächsten Bildschirms.*

![](_page_21_Figure_4.jpeg)

*Taste drücken zur Anzeige des Menüs oben.*

### Pendeluhr prüfen mit "CM 06" (akustisch)

Zum starten der Messung diese Taste drücken >>

![](_page_22_Figure_2.jpeg)

![](_page_22_Picture_3.jpeg)

Klammermikrofon "CM 06 " am Werk der Pendeluhr anklemmen oder an einem Ort, wo das akustische Signal genügend empfangen wird. Das rote Signal des Compact 900 zeigt das Geräusch mit der Frequenz der Pendeluhr an.

Nach ca. 8 Sek. erscheint der **CM06** nächste Bildschirm.

Wenn die Schlagzahl bekannt ist, kann diese im Programm (P9) programmiert werden ( Seite 26 )

*Taste drücken um die Schlagzahl zu akzeptieren oder zu ändern.*

![](_page_22_Figure_9.jpeg)

*Taste drücken zur Berechnung einer Schlagzahl. Seite 25*

### **Pendeluhr prüfen mit "CM06" (akustisch)**

Grafische Anzeige der Gangabweichung mit "CM06":

![](_page_23_Figure_2.jpeg)

#### *Taste drücken zur Anzeige des nächsten Bildschirms.*

![](_page_23_Figure_4.jpeg)

*Taste drücken zur Anzeige des Menüs oben.*

### **Schlagzahl der Pendeluhr finden wenn unbekannt**

![](_page_24_Picture_108.jpeg)

Um die richtige Schlagzahl der Pendeluhr zu ermitteln:

- 1. Pendeluhr z.B. auf 6.00 Uhr stellen. Taste « Start Messung » drücken.
- 2. Die Pendeluhr eine bestimmte Zeit laufen lassen, z.B 2 Std.
- 3. Nach einer Zeit xx , die Taste « Stop Messung » drücken.

![](_page_24_Figure_6.jpeg)

- *4. Taste "Wert " drücken um die vergangene Zeit der Pendule einzugeben ( z.B.) 2 Std., 2 Minuten, 0 Sekunden.*
- *5. Taste " Nennschlagzahl " drücken.*
- *6. Taste " Start Diagramm" drücken. Nun kann das Pendel justiert werden.*

### **Programmieren einer Taste ( P1 bis P9 )**

Im Hauptmenü Taste "Einstellungen" dann die Taste "Programm ändern" und die Taste "Programm" drücken zur Auswahl von (P1 - P9). Jetzt die Taste "Programm ändern" drücken.

![](_page_25_Figure_2.jpeg)

*Taste "Speichern" drücken um die Werte zu speichern.*

![](_page_25_Picture_161.jpeg)

- *1. Taste ( Auswahl ) zur Auswahl einer Linie.*
- *2. Taste ( Wert ) zur Änderung des Wertes.*
- *3. Taste ( Programmname ändern ) zur Änderung des Namens.*
- *4. Taste ( Werkseinstellungen) für die Originalwerte ab Werk .*

### **Auto-Einstellungen ändern**

**Die Werte der Auto–Einstellungen werden immer dann übernommen, wenn eine dieser Tasten gedrückt wird. Das heisst wenn man im automatischen Modus arbeitet.**

![](_page_26_Figure_2.jpeg)

Um die Werte zu zeigen, im Hauptmenü folgende Tasten drücken: Taste "Einstellungen" dann "Auto-Einstellungen ändern".

Um die Werte zu ändern:

- *1. Taste ( Auswahl ) zur Auswahl einer Linie.*
- *2. Taste ( Wert ) zur Änderung des Wertes.*
- *3. Taste ( Programmname ändern ) zur Änderung des Namens.*
- *4. Taste ( Werkseinstellungen) für die Originalwerte ab Werk. .*

*Taste "Speichern" drücken um die Werte zu speichern.*

![](_page_26_Picture_176.jpeg)

*Diese Taste drücken um ins Hauptmenü zu gelangen.*

#### **Programmname ändern**

![](_page_27_Figure_1.jpeg)

**<sup>P</sup> Vorgehensweise:**

Taste « **Cursor** » rechts oder links um die gewünschte Position im Feld zu wählen.

![](_page_27_Picture_4.jpeg)

![](_page_27_Picture_181.jpeg)

![](_page_27_Figure_6.jpeg)

### **Quittungskopf bearbeiten**

Der Quittungskopf erscheint beim Einschalten des Compact 900 und er wird zusammen mit den Resultaten ausgedruckt. Der Resultatausdruck sieht wie folgt aus.

![](_page_28_Figure_2.jpeg)

#### **Programmieren oder ändern des Quittungskopfes:**

Gleiches Vorgehen wie bei ändern des Programmnamens Siehe Seite 28.

![](_page_28_Figure_5.jpeg)

### **Mikrofone ( Adapter ) zu Compact 900**

#### **Mikrofon MP 86**

Geeignet zur Prüfung mechanischer Uhren. Der Kopf lässt sich manuell in alle Positionen drehen.

![](_page_29_Picture_3.jpeg)

![](_page_29_Picture_4.jpeg)

#### **Mikrofon QM 06** Das Kombi Mikrofon zur Prüfung von mechanischen und Quarzuhren.

#### **Klammermikrofon "CM 06"**

Für die akustische Prüfung von Pendeluhren, Taschenuhren und sonstigen Grossuhren.

Lichtschranke " Opto 06" Zur Prüfung von Pendeluhren., (optische Aufnahme der Pendelbewegung )

### **Mikrofone ( Adaptader ) zu Compact 900**

**Klammermikrofon "CM 06":** Für die akustische Prüfung von Pendeluhren, Taschenuhren und sonstigen Grossuhren.

![](_page_30_Picture_2.jpeg)

**Uhraufnehmer** "EM 06" : ( Elektrische Messungen ) Uhraufnehmer mit Spiegel und 2 Kontaktbügeln zur Messung des Stromverbrauchs sowie der Gangabweichung von Quarzuhren.

#### **Prüfkabel :**

Zur manuellen Messung des Stromverbrauchs sowie der Gangabweichung von Quarzuhren. Zur Prüfung der Motorspule und der Batteriespannung.

![](_page_30_Picture_6.jpeg)

#### **Folgende Schlagzahlen sind als Standard programmiert:**

**3600,,**3960, 4320, 4680, 4800, 5040, 5400, 5760, 6120, 6480, 6840, 7200, **7560,** 7920, 8100, 8280, 8640, 9000, 9360, 9440, 9720, 9760, 10080, 10440, **10800,** 11160, 11520, 11880, 12240, 12600, 12960, 13320, 13680, 14040, **14400,** 14760, 15120, 15480, 15840, 16200, 16560, 16920, 17280, 17640, **18000,** 18360, 18720, 19080, 19440, **19800,** 20160, 20520, 20880, 21240, **21600,** 21960, 22320, 22680, 23040, 23400, 23760, 24120, 24480, 24840, **25200,** 25560, 25920, 26280, 26640, 27000, 27360, 27720, 28080, 28440, **28800,** 29160, 29520, 29880, 30240, 30600, 30960, 31320, 31680, 32040, 32400, 32760, 33120, 33480, 33840, 34200, 34560, 34920, 35280, 35640, **36000, + Auto.**

#### **Lieferumfang :**

- Compact 900 ( Grundgerät )
- Netztransformator ( $100 240$  ~) [ $12$  V=].
- 1 Satz Prüfkabel
- Die bestellten Mikrofone.
- Bedienungshandbuch

#### **Reinigung:**

Keine agressiven Reinigungsmittel verwenden**.** Mit einem feuchten Tuch von Zeit zu Zeit die Tastatur und den Bidschirm abwischen.

#### **EG Konformitätserklärung**

![](_page_31_Picture_141.jpeg)

# **Co-Axial-Uhren**

**Für die korrekte Messung und Anzeige der Amplitude für Co-Axial-Hemmungen wählen Sie folgende Taste** 

**Dabei wird ein spezieller Messvorgang für Co-Axial-Uhren aktiviert (unterscheidet sich vom Messvorgang für Standard-Ankerhemmung).**

![](_page_32_Picture_4.jpeg)

### **Menu für Co-Axial Uhren**

#### **Menu nach Drücken der Taste "Co-Axial"**

![](_page_32_Picture_134.jpeg)

Co-Axial

### **Anzeige wenn Co-Axial-Uhr in Prüfung**

![](_page_33_Picture_109.jpeg)

**Drücken Sie "Menu" um zum vorangehenden Menu zu gelangen.**